**Universidade Federal de Minas Gerais Faculdade de Educação**

**CECIMIG**

# **Utilização do** *Software* **Yenka para o ensino de Química**

Walber Franklin Rodrigues Pinheiro

**Belo Horizonte**

**2016**

**Walber Franklin Rodrigues Pinheiro**

# **Utilização do** *Software* **Yenka para ensino o de Química**

**Monografia apresentada ao Curso de Especialização ENCI-UAB do CECIMIG FaE/UFMG como requisito parcial para obtenção de título de Especialista em Ensino de Ciências por Investigação.** 

> **Orientadora: Marciana Almendro David**

**Belo Horizonte**

**2016**

### *AGRADECIMENTOS*

Este trabalho não existiria sem a ajuda e compreensão de meus pais, Sandoval e Zélia, minhas irmãs Ana Paula e Karla.

Quero ainda agradecer de forma especial à Marciana Almendro, pela paciência e dicas, e ainda a minha namorada e amiga Vanessa, quem me deu tanto apoio.

#### **RESUMO**

Esta monografia é o relato de uma aula investigativa utilizando o laboratório virtual Yenka para realizar experimentos e assim ensinar a reatividade dos metais. Além do relato das aulas, este traz um breve resumo sobre a utilização de TICs em diversos trabalhos do ensino de Química. Essa aula relatada teve caráter investigativo e trabalhou com metais no cotidiano, relacionando o metal e sua utilização.

Palavras-chave: TICs, Laboratório virtual, Ensino de Química

### **ABSTRACT**

This paper is the report of an investigative lesson using the virtual laboratory Yenka to conduct experiments and then teaching the reactivity of metals. Besides the reportof classes, this brings a brief summary on the use of ICT in various works with Chemistry teaching. This class had reported investigative character and worked with metals in everyday life, relating the metal and its use.

Keywords: ICT, Virtual Lab, Chemistry Teaching

# **SUMÁRIO**

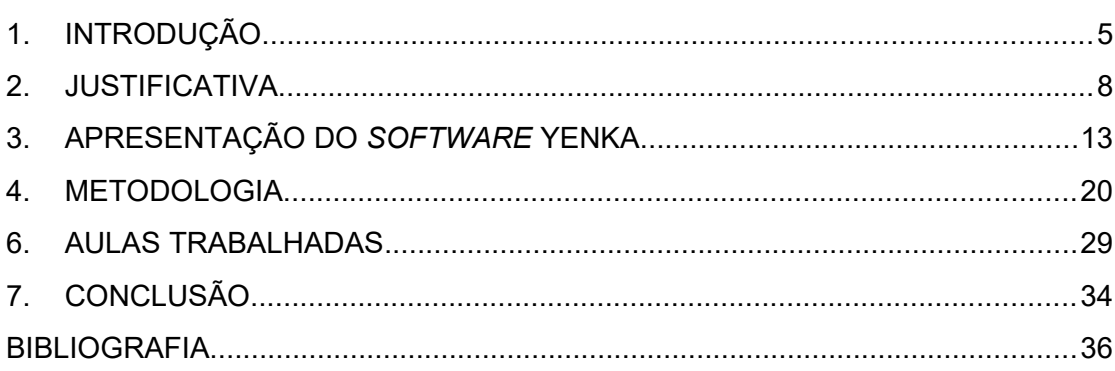

#### <span id="page-5-0"></span>**1. INTRODUÇÃO**

Este trabalho apresenta um relato sobre algumas aulas de Química, nas quais foi utilizado como recurso didático um laboratório virtual, utilizando para isso o *software* Yenka. As aulas foram ministradas a 23 alunos do 2º ano do ensino médio de uma escola pública estadual da cidade de Montes Claros (MG).

Este estudo teve como objetivos verificar se o uso do laboratório virtual aumenta o interesse e participação dos alunos nas aulas de Química e se esse mesmo laboratório é uma boa estratégia para o ensino sobre reatividade dos metais.

Acredita - se que o professor necessita melhorar e procurar novos métodos de ensino constantemente, pois o processo de ensinoaprendizagem não possui uma fórmula correta ou imutável. Segundo Borges (2002) muitos pesquisadores e professores acreditam que o ensino de Química está atrelado ao uso do laboratório. Segundo Woolnough (1991) e White (1996), o laboratório é importante nas aulas para aplicar e desenvolver o conhecimento e facilitar sua fixação. As aulas experimentais, seja no laboratório ou em sala, tem um caráter diferenciado da aula com "cuspe e giz" que geralmente ocorre em salas de aulas, pois leva ao aluno observar um fato novo, algo que ocorre no mundo real, e não apenas nos modelos explicados no quadro.

Para Stojković e Kostić (2009), a prática no laboratório é necessária para facilitar e exemplificar a teoria, sendo assim o professor deve agir como criador da aula, da metodologia, ser um mediador entre o aluno e o conteúdo a ser ensinado, ou seja, deve agir como motivador, mentor, introduzindo novas ideias e conceitos, combinando métodos de ensino e auxiliando trocas de ideias entre os alunos, tudo para melhorar a qualidade de ensino. Se usada como uma mera ferramenta, a prática não propicia autonomia ao aluno, o faz apenas repetir. O uso correto das práticas deve ser planejado, unindo o conteúdo à experiência.

O professor deve estar ciente do papel que o *software* tem: ele não ensina aos seus alunos, mas simplifica o entendimento, mostrando um micro mundo com potencial de melhorar a compreensão entre o que é visto na sala de aula com o que realmente ocorre (LunettaV,N., Hofstein A. andClough M., 2007). O professor não pode pensar que o simples fato de utilizar o *software* em suas aulas, os alunos aprenderão todos os ensinamentos, apresentar apenas a ferramenta e utilizá-la não garantirá que o estudante adquira conhecimento. Para que haja êxito no ensino é de suma importância uma metodologia coerente e que complemente a ferramenta, dando a possibilidade de utilizar e pensar sobre essa experiência.

Com a utilização de *softwares*, há possibilidade de uma maior interação com o conteúdo a ser ensinado ou praticado, atrelado à redução de custos como conservação de toda uma vidraria e de reagentes, uma vez que é necessário apenas "clicar" para reiniciar a aula (LUCENA, SANTOS e SILVA, 2013). Em um laboratório convencional de Química, cada vez que um experimento for realizado, é necessário a compra de reagentes. Já em um laboratório real, quando uma vidraria é quebrada, terá de ser reposta e isso gera custos e trabalho, que não são baratos. No mundo virtual, as práticas podem ser repetidas infinitas vezes, pois não há perigo de se cortar ou se queimar, errar algo ou quebrar vidrarias, deixando as portas abertas para o estudante que deseja descobrir e experimentar um pouco mais.

Os *softwares* permitem trabalhar diversas partes do micromundo, sempre visualizando as informações de modos diferentes, podendo alcançar mais pessoas. É possível verificar através de gráficos, a concentração de reagentes durante toda a reação Química, o que é extremamente difícil fazer em um laboratório real. Não há gastos, como os necessários para criar e manter um laboratório real, não há perigo de respirar algum gás tóxico ou cair ácidos sobre os alunos. É válido ressaltar que essa ferramenta permite ao aluno repetir a mesma experiência para perceber aspectos diferentes, ou ainda experimentar e fazer as próprias reações, explorando sua curiosidade e criatividade.

Existem várias outras ferramentas que podem ser utilizadas que serão falados no capítulo 2, mas o papel do professor não pode ser esquecido, este consiste em fazer o aluno emancipar, crescer, ter autonomia e ser protagonista, para que consiga aprender, construindo experiências e habilidades. O professor deve conduzir e utilizar essas ferramentas de forma que o aluno possa aproveitar melhor as possibilidades que a mesma disponibiliza.

O professor como conhecedor dos caminhos da ciência a ser ensinada, deve mostrar ao aluno como caminhar nesta selva desconhecida, mostrando as dificuldades e apontando pistas para que o aluno consiga andar sozinho, descobrindo as rotas e crescendo com isso, conhecendo o mundo que o cerca.

Somente a utilização desses recursos não implica que eles serão importantes ou bem utilizados para o processo de ensino aprendizagem. A ferramenta a ser utilizada deve complementar a metodologia e a aula em sala. O professor deve dominar seu uso e ensinar de forma diferente, para assim maximizar as características da ferramenta.

Usar mídias diferentes para mostrar a mesma informação é um desperdício de tempo, pois as possibilidades que estão sendo utilizadas poderão ser refeitas de outras formas, que pode até ser mais fácil. A melhor maneira de utilizar estes métodos é explorar o que só eles poderão proporcionar. No caso deste trabalho, foram realizados diversos experimentos de metais com ácidos utilizando o *software* Yenka. Este permite realizar os experimentos no computador, e assim ver o que iria acontecer nessas diversas reações. Essa possibilidade só aconteceu porque o *software* permitiu a utilização de diversos metais e assim comparar a reatividade deles. Esse micromundo observado favorece a criação de conceitos para explicar o uso de diversos metais no dia a dia.

#### <span id="page-8-0"></span>**2. JUSTIFICATIVA**

O trabalho com aulas práticas no ensino de Química é essencial para propiciar aos estudantes uma formação mais completa. Embora importante, as aulas práticas são difíceis de realizar devido às situações adversas, como a falta de um lugar adequado, de material, a falta de tempo dos professores, a ausência de um monitor ou funcionário encarregado de organizar e preparar o laboratório e além de tudo isso, os alunos são expostos ao perigo na realização de tais atividades, e também o custo com reagentes, vidrarias e pessoal.

Ao propor atividade investigativa com o uso de Tecnologias da Informação e Comunicação (TIC) em um laboratório virtual, além de tornar as aulas de Química mais interessante para os alunos, já que estes estão familiarizados com o computador, podemos também fazer uma opção mais barata e prática, num ambiente seguro, sem custo contínuo com reagentes e vidrarias, vale ressaltar que é necessário ao aluno ter acesso a um computador com internet, ou que a escola tenha um laboratório de informática e o programa.

Para o presente estudo, a aula escolhida propicia uma discussão sobre a reatividade dos metais e a sua utilização. Este tema foi escolhido por ser pertinente, tanto para o conteúdo curricular, como para o entendimento dos alunos em relação ao emprego de diferentes metais na confecção dos objetos que lhes são familiares no dia a dia. Como exemplos, o uso de ouro em joias e em microcircuitos de computadores, a utilização de cobre para confecção de fios, ou porque é necessário cobrir algumas ligas metálicas com tinta ou galvanizar e cromar outras, para evitar a oxidação.

No ensino da Química um dos grandes problemas é demonstrar ao aluno os modelos propostos. As demonstrações realizadas por meio de aulas em laboratórios, que são tidas como essenciais por vários autores como Stojkovic e Kostic (2009), Blosser (1980), Hofstein (2004) e Hofstein e Lunetta (2004), estão longe de ser uma realidade, seja pelo perigo ao qual o aluno é exposto, seja pela falta de tempo necessário para a realização das práticas ou ainda pela falta de espaço e materiais adequados. Sabe-se que muitas vezes os professores se empenham em realizar aulas práticas, mesmo sem o laboratório, empregando várias formas de levar ao aluno a uma experiência ou a visualização dos modelos por meio de hipermídias, ou seja, áudio, imagens, vídeos, apresentação de slides, animações, jogos, textos ou outra forma de passar informações.

Alguns trabalhos que mostram a utilização de hipermídias nas aulas, são apresentados como sugestões para as aulas de Ciências. César, Reis e Aliane (2015) propuseram uma tabela periódica para alunos que estão iniciando o estudo da Química, na qual foram utilizadas hipermídias como vídeos, e sugestões de práticas com materiais alternativos. Outra proposta, relacionada aos estudos de modelos atômicos, foi feita por Meleiro e Giordan (1999), onde é utilizado um *software* para visualizar modelos atômicos, favorecendo a formação dos conceitos de modelo atômico. Nesses casos foram utilizados vídeos, imagens e ainda trabalhos em sala para permitir a visualização de átomos e reações, facilitando a formação de conceitos desses temas.

Outros exemplos de ferramentas com potencial de auxiliar na compreensão dos temas tratados em um curso de Química são os jogos "Urânio-235" e "Cidade do Átomo" (EICHLER, JUNGES e DEL PINO, 2005), que trabalharam conteúdos como tabela periódica, ligação química e radioatividade, usando de criatividade e forçando o jogador a pensar, colocando em prática habilidades e conteúdos trabalhados em sala. O jogo "Urânio-235" coloca o jogador num local onde ocorreu um acidente nuclear, esse deve percorrer por diversos cenários e livrar a cidade da radiação. "Cidade do Átomo" também trata da temática radioatividade, utilizando da resolução de problemas e permite trabalhar a produção de eletricidade utilizando a radioatividade.

O projeto de Benite, Benite e Filho (2011) propõe a criação de um objeto virtual de aprendizagem, envolvendo "cibercultura" e Química. Os autores escolheram um dos temas que consideraram centrais na Química, os chamados Modelos Atômicos que comportam diversas informações, várias imagens, questões propostas e caça-palavras em um único ambiente. Utilizando de imagens, mostravam aos criadores de cada modelo atômico, as experiências e o que cada modelo explica.

Outros *softwares* que utilizam o lúdico também podem ser encontrados, como o projeto Corbópolis (EICHLER e PINO, 2000), que trabalha o tema da poluição ambiental em vários níveis que uma cidade pode tratar. Utilizando os jogos como orientadores, pretende trabalhar o pensamento crítico, para melhorar a visão de mundo dos estudantes.

Existem ainda outros exemplos menos interativos, como os de Meleiro e Giordan (1999), que fornecem diversas informações na forma de vídeos, áudios, imagens e textos, tudo em um ambiente virtual. Há ainda autores que tratam da utilização de mídias como mediadoras do ensino, como é o caso de Santos e Aquino (2011), que utilizaram o filme "Perfume: a história de um assassino", trabalhando os temas "Funções Orgânicas" e "Bioquímica". Estes projetos utilizaram as hipermídias como fonte de curiosidade e trabalharam nas aulas diversos temas que se relacionavam às diversas habilidades desenvolvidas em salas.

Quintino e Ribeiro (2010) fazem o uso de três filmes em um mesmo projeto, trabalhando diversos temas em minicursos de 24 horas. No filme "Óleo de Lorenzo" foi trabalhado temas como: "hidrocarbonetos", "Cadeias Carbônicas", "Grupos Funcionais" e "Bioquímica". No filme "O dia depois de amanhã" foram abordados o aquecimento global, efeito estufa e mudanças de estados; já no terceiro filme "O Núcleo: missão ao centro da terra" discute a composição terrestre. Neste projeto, os filmes foram utilizados como norteadores, ou seja, foram trabalhados em conjunto tanto com a aula dialógica como jogos em grupo, entrelaçando todos estes temas e utilizando os filmes como catalizadores. Foi possível observar uma curiosidade e interesse dos alunos, aproximando – os das ciências que, por diversas vezes, parece tão "distante da vida real".

A utilização de imagens estereoscópicas para trabalhar alguns temas, foi explorada por Paiva, Trindade e Gil (2002). Essas imagens são criadas pela sobreposição de duas imagens quase idênticas, mas uma com o filtro azul e outra com filtro vermelho. Com a utilização de óculos especiais, é possível ver uma imagem tridimensional projetada que salta aos olhos.

Utilizando séries e filmes com objetivo de obter a interdisciplinaridade, tem – se alguns trabalhos como os de Filho e Antedomenico (2010), que usa de séries como "CSI: Crime SceneInvestigation" e "Cold Case" que abordam temas relacionados à investigação criminal, isto é, as reações de identificação de sangue dentro de Química, e o período após a morte estudados na Física.

Da Silva, Da Silva e Soares (2013) relatam a experiência com o trabalho realizado em conjunto mostrado no filme "Homem de Ferro 2", trabalhando diversos temas, colocando não só a ciência em foco, mas a própria ciência no meio da sociedade que a vive.

Rocha, *et al.*(2010) propõe um trabalho a ser realizado utilizando como tema um episódio do seriado *House, M.D.,* que trata de envenenamento por Ferro e Arsênio, propondo vários pontos que podem ser explorados. Ferreira, *et al.* (2009) fez um estudo com documentários e filmes que podem ser utilizados no ensino de Física. Nesse estudo foram listados cinco filmes e três documentários que podem ser utilizados.

É importante ressaltar que o ensino a partir das hipermídias é muito diferente do ensino utilizando apenas métodos convencionais (VALENTE, 1997). Para Valente (1997), é necessário que professor saiba a diferença e perceba quando é pertinente usar a hipermídia, além disso, não adianta usar uma ferramenta diferente, e continuar utilizando a mesma metodologia anterior. Para que uma forma diferente de ensinar seja usada, a metodologia tem de mudar, e não apenas a ferramenta.

Usar esses tipos de ferramentas é um modo de dar experiência a alunos, mas o próprio conceito de experiência é muito amplo (Rosito, 2003). Rosito coloca a experiência como um conjunto de informações que uma pessoa constrói, similar aos conceitos, que servem para explicar fatos ocorridos, e assim prever como ocorreram outros fatos futuros. A experimentação no laboratório é um ato que pode levar à formação de novas conexões, formando modelos mais complexos que explicam melhor o mundo que nos cerca. Utilizando de diversas abordagens, o professor possibilita ao aluno perceber ângulos diferentes do conteúdo, e assim pode construir conceitos mais amplos e realistas, trazendo uma explicação mais clara sobre o mundo, mas esses conceitos são formados aos poucos e vão sofrendo alterações à medida que os alunos vão se interagindo.

Paula (2015) fala que a experimentação deve servir como mediação do conhecimento. Um professor não é algo que dá a informação pronta, mas deve propiciar a formação de conceitos por parte dos alunos. Pensando dessa forma, o aluno é o protagonista na produção das experiências, e assim ele não é um expectador que fica esperando o conhecimento chegar, mas é colocado em primeiro plano. Como a própria Paula (2015) colocou, uma das perguntas no processo de ensino-aprendizagem passa a ser "*o que os alunos precisam fazer e como eles devem agir para aprender?*". Isso é uma distinção muito importante, assim sendo, todo o processo fica girando ao redor do aluno, a formação de conceitos dele e o ambiente em que ele está inserido.

#### <span id="page-13-0"></span>**3. APRESENTAÇÃO DO** *SOFTWARE* **YENKA**

O *software* utilizado nas aulas que constituíram o objeto da investigação do presente trabalho é denominado Yenka, da Crododiles Clips. Este *software* é um conjunto de ferramentas que imitam a realidade de um micro universo em determinada área.

Trata-se de um *software* pago para escolas e instituições, em casa, pode-se ter uma licença gratuita, seja para professor ou aluno, desde que não seja nos horários de 8h até às 15 horas, pois este é o horário de aula em vários países. Na escola existe a opção de testar o produto por 15 dias, sem comprar qualquer pacote. Quando utilizado em casa, é necessário estar conectado à internet e pode ser baixado em http://www.yenka.com/ en/Free\_Yenka\_home\_licences/. O sítio está em inglês, o que pode dificultar seu acesso. A versão utilizada neste estudo foi a 3.4.4, tem cerca de 63 Mb.

Outros *softwares* que também foram testados, o *VirtualChemistryLaboratory*, de *The irYdiumProject's*; *Virtual ChemistryLab*, de Boyan MIHAILOV; e o YenkaVirtualChemLab, da Pearson.

O *software* Virtual ChemistryLaboratory é um programa leve, mas tem uma insuficiente coleção de reagentes, vidrarias e aparatos. É um programa que está ainda apenas na língua Inglesa, e é voltado principalmente para o ensino de ácidos-base. Seus reagentes são bem organizados, mas apenas estão presentes ácidos e bases (fracos, fortes e conjugados). Além desses reagentes, são encontrados no menu *Tools*, vidrarias volumétricas e analíticas. Neste mesmo menu ainda são encontrados alguns instrumentos como o bico de bunsen e a balança analítica. Seu *layout* é intuitivo e bem amigável, tem um pHmetro no lado direito, junto a um termômetro, e ainda mostra informações acerca das substâncias dissolvidas na solução.

O Programa VirtualChemistryLab é um programa mais voltado para a área do ensino. É dotado de uma interface amigável, simples e com uma diversidade maior de reagentes e equipamentos. Mas algumas reações ainda não são mostradas, esse programa não é capaz de simular a maior parte de reações possíveis com seus reagentes. Contudo, ele conta com uma vasta fonte de informações: ele apresenta no menu *Tools*, assim como em *Applications,* várias ferramentas para iniciantes no estudo de Química, como filas de reatividade, tabela periódica, uma tabela de solubilidade, calculadora científica e um conversor universal de medidas. Conta ainda com um diário, onde o "químico responsável" pelo experimento pode utilizar para anotar o que foi observado, objetivos da prática e outras informações.

O Programa Yenka é um pouco mais pesado que os anteriores, mas é muito mais completo. Ele necessita de um computador com Windows XP ou superior com 256 Mb de memória ram e um processador de 1 Ghz, além disso o arquivo para download é maior que os outros testados, para seu funcionamento também é necessário conexão com a internet. Este precisa de licença para ser utilizado na escola, mas nada que se compare a montar um laboratório de Química. A licença para se utilizar este *software* na escola custa atualmente £450 ou R\$ 1.863,25 (mil oitocentos e sessenta e três reais e vinte e cinco centavos). Para utilizar o *software* em qualquer ambiente é necessário um computador, porém em uma escola são vários computadores, fios, teclados, mouses, monitores, sistema de refrigeração e pessoal para manutenção. Todavia mesmo com todos estes custos, financeiramente ainda é vantagem para a escola, comparado a montagem de um laboratório de Química, Física ou Biologia. É válido ressaltar que o laboratório de informática não será utilizado apenas como laboratório de Química, podendo ser útil para outras finalidades, bem como outras disciplinas.

Um dos itens pelo qual o Yenka foi utilizado é a possibilidade para as "aulas experimentais" serem montadas, salvas e enviadas para outros computadores. A aula preparada pode ser uma aula demonstrativa ou fazer o aluno participar ativamente, fazer um questionário para o aluno responder, pedir para completar o experimento, dentre várias outras coisas. Além disso, conta com um grande número de experimentos que podem ser obtidos *online,* através da interface do *software*, como por exemplo, o funcionamento do estômago de um ser humano, com concentrações semelhantes ao do sistema e demonstração de como é feita a reação para quem tem azia. E apesar do programa e a maior parte dos experimentos em seu banco de dados estarem em inglês, o professor tem a opção de traduzir e passar aos seus "técnicos em Química" a aula traduzida.

Para a realização deste estudo, o programa utilizado na escola foi obtido através de uma licença de experiência (15 daystrial), o qual foi usado para demostrar aos alunos como utilizá-lo e, ainda, permitir que os próprios alunos tivessem a oportunidade da prática. Para a realização dessa etapa, foram utilizados dois computadores s400CA da Asus, com 4 Gb de memória RAM, tela de 14 polegadas e interface *touchscreen*.

É importante salientar que para utilizar o *software* Yenka com a licença gratuita é necessário estar conectado à internet. Logo quando o programa é iniciado para o estudante é perguntado se ele está em casa, isto é, para avançar é essencial essa consulta e verificação.

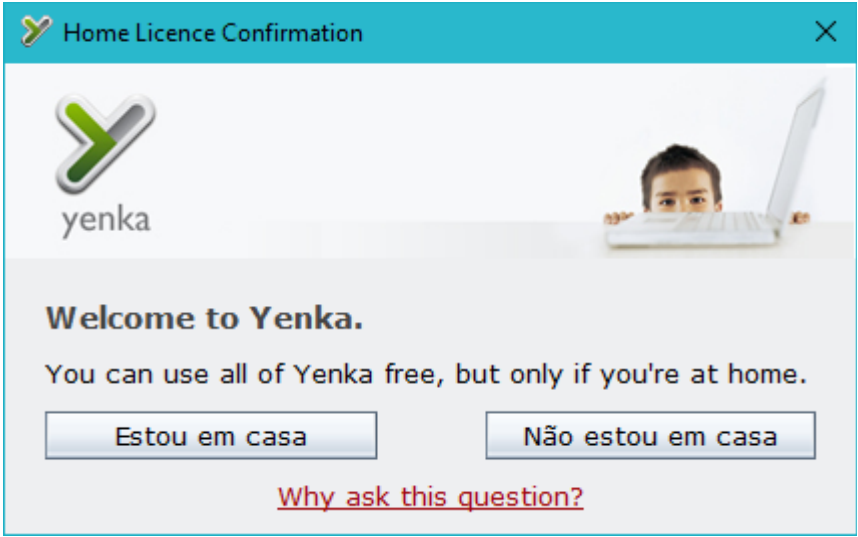

**Figura 1: Imagem da verificação para iniciar o programa.**

Depois da verificação é possível escolher qual tema será trabalhado, sendo que existe "computação", "matemática", "ciências" e "tecnologia". No caso da aula experimental que foi realizada em sala, não há a pergunta se está em casa, pois foi utilizada a versão de testes. Este *software* propicia ao usuário utilizar diversas áreas e com um leque de habilidades, mas neste trabalho foi utilizada especificamente a área de Ciências, subtema Química Inorgânica.

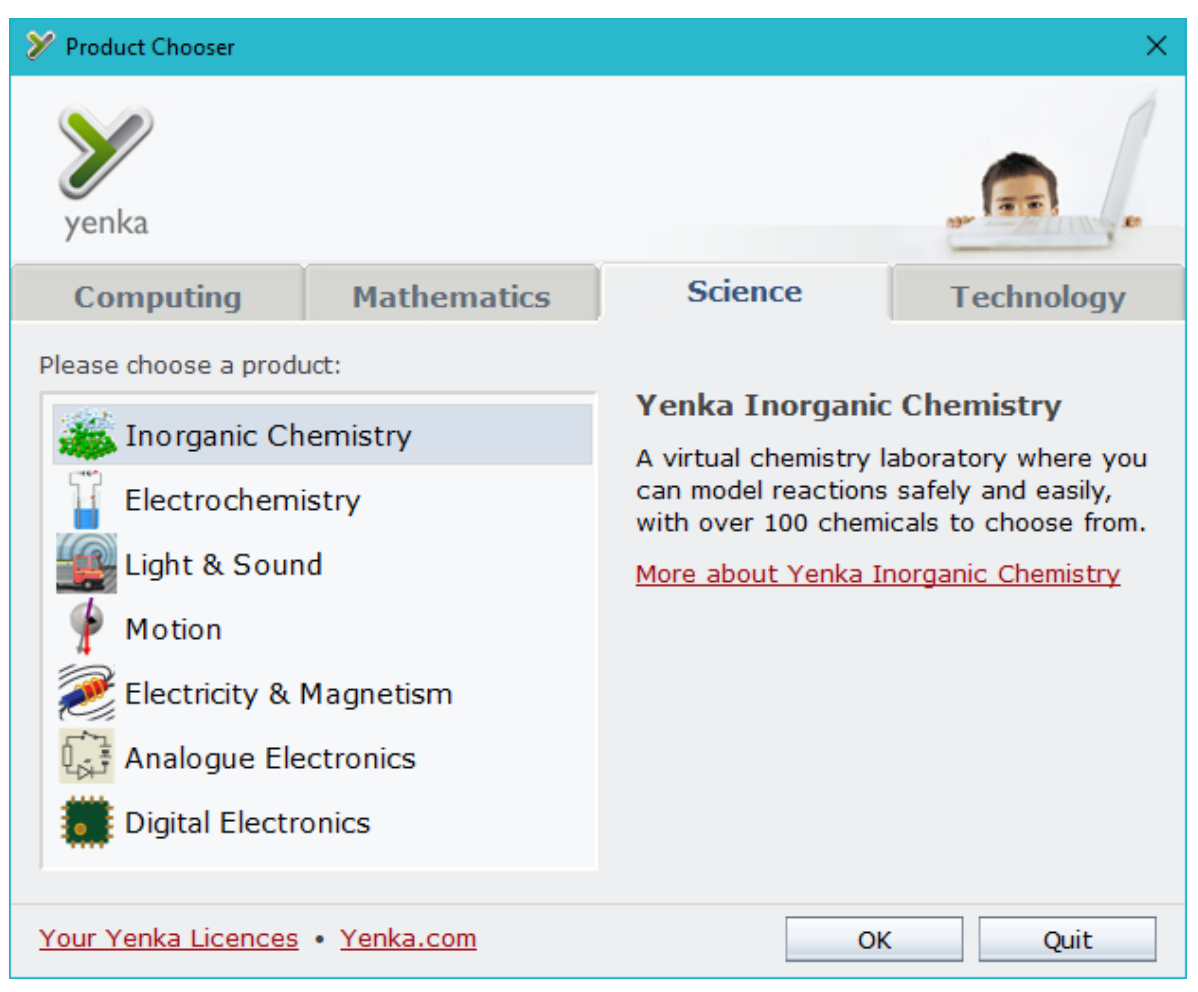

**Figura 2: Tela de seleção da área a trabalhar.**

Com a área selecionada, é possível começar a "prática" escolhendo uma "aula" em branco, abrindo alguma *online* ou abrindo outra salva no computador, que pode ser enviada a outras pessoas.

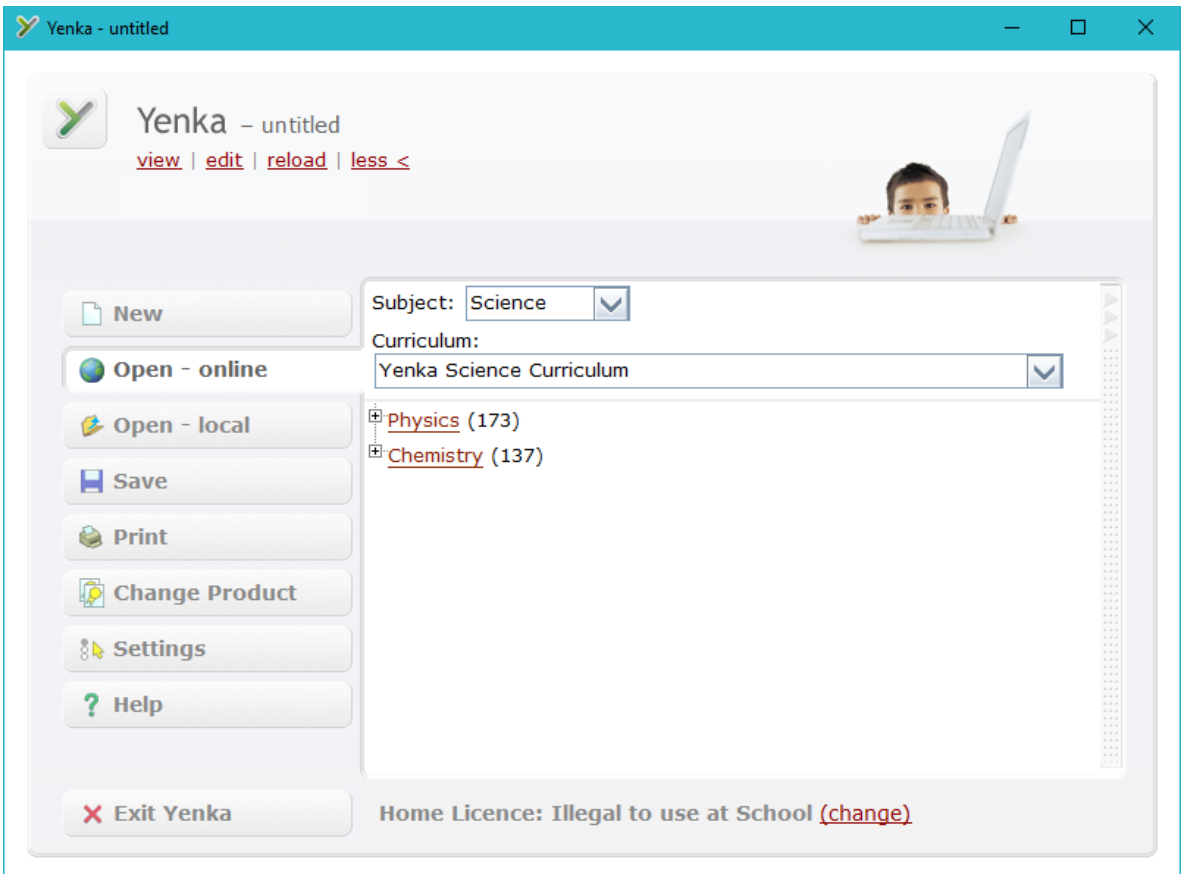

**Figura 3: Tela para iniciar o projeto, com as opções.**

O *software* já traz um grande número de aulas online, que podem ser acessadas de forma gratuita, ou pode utilizar o comando "New" para iniciar um novo projeto. As aulas estão em sua maioria em inglês, mas o professor pode utilizar de ferramentas para auxiliar na tradução do texto. As substâncias também aparecem com o nome em inglês, mas isso também pode ser contornado quando é colocado para exibir apenas as fórmulas Químicas, sendo que o aluno não vai encontrar dificuldade.

Este *software* simula um laboratório didático, por isso possui em seu banco de dados reagentes, vidrarias e equipamentos diversos. Apresenta também ferramentas para a edição da apresentação, como adicionar um contador, relógios, gráficos, imagens, quadros, animações e possibilita a criação de caixas de texto, também permite mudar a velocidade das reações, acelerando-as ou pausando-as.

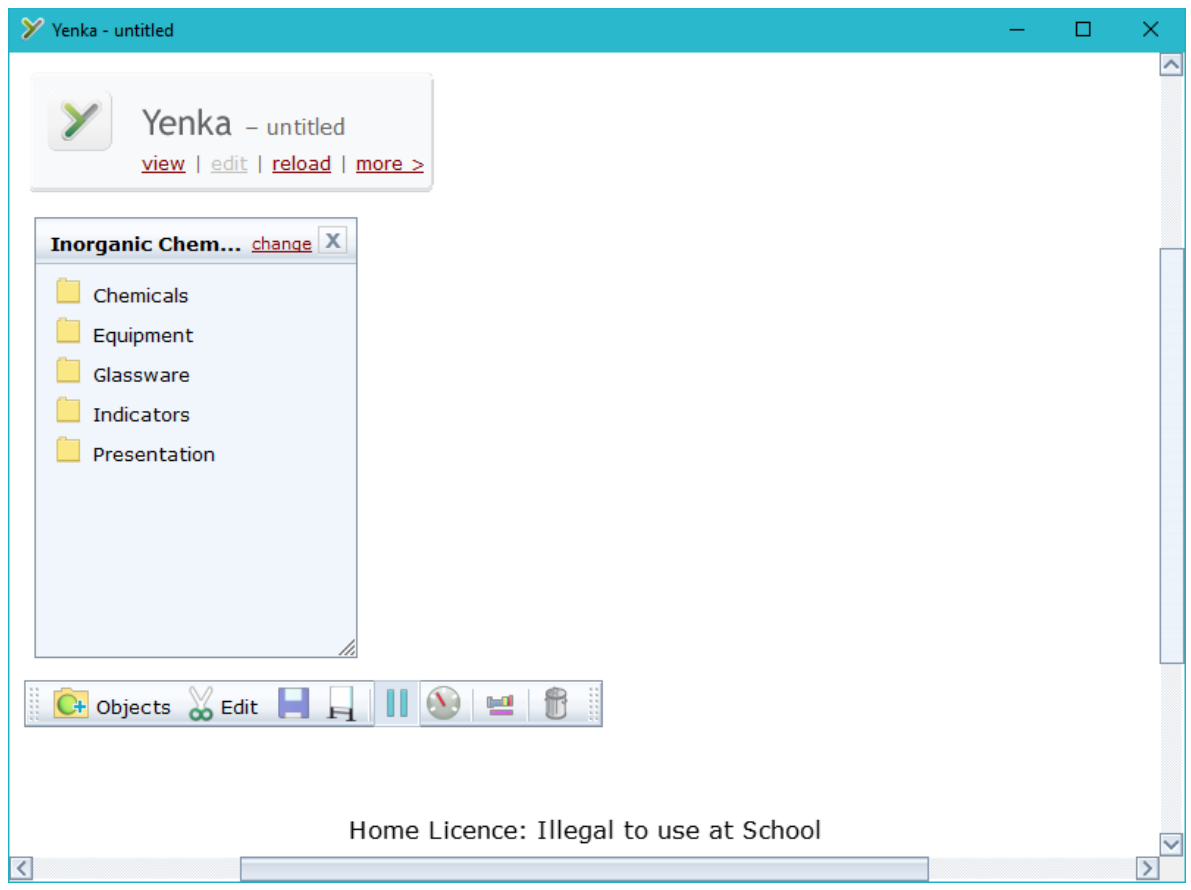

**Figura 4: Um novo projeto iniciado no programa.**

As aulas que forem preparadas podem ser salvas e enviadas por email ou passadas através de mídias como Flash Drives ou CDs, facilitando sua distribuição e não aumentando o custo para alunos, pois podem utilizar até o celular para passar os arquivos. Somente clicando nas aulas salvas elas já serão abertas pelo programa e darão início à aula.

A aula poderá ser realizada com o passo-a-passo do professor ou possibilitar que o aluno crie tudo, sendo neste ponto, muito parecido com um laboratório real. O modelo de aula é definido pelo professor, este pode definir quais reagentes e equipamentos utilizar, assim como a sequência ou deixar livre ao aluno. O professor ao montar a aula, pode criar caixas de texto com as informações que o aluno precisa, ou a sequência didática a ser seguida, ou simplesmente lançar uma pergunta nesta caixa de texto. Além de todas essas escolhas, também fica a critério do professor selecionar os reagentes a serem utilizados, deixando apenas os que serão necessários para a reação. Isso ajudaria a controlar melhor sua aula, permitindo que os alunos possam realizá-la longe do professor.

#### <span id="page-20-0"></span>**4. METODOLOGIA**

As aulas foram realizadas como segue:

- Demonstração da atividade prática com a reação de metal com ácido.
- Aula expositiva sobre as características dessa reação.
- Aula dialógica com os alunos explicando como os metais reagem com ácidos.
- Realização da aula experimental utilizando o laboratório virtual Yenka.
- Aula dialógica com a turma sobre a prática no *software* Yenka.
- Aula dialógica sobre a reatividade de um metal e sua utilização no cotidiano.

O tema escolhido para a aula foi reatividade dos metais com ácidos. O objetivo foi apresentar reações em que os metais entrassem em contato com ácidos. Durante as reações os alunos teriam que observar algumas evidências, como a liberação de gás e de calor. Eles deveriam ser capazes de fazer previsões sobre a reação ou não de alguns metais, principalmente os mais comuns, bem como relacionar a utilização do metal com o preço dele.

Antes de iniciar as aulas no laboratório virtual, num primeiro momento foi feita em sala de aula a demonstração de um experimento de reações de metais com ácidos, na qual foram utilizados o ácido muriático e palha de aço, que são materiais de baixo custo. A segunda prática já no laboratório por meio do *software* Yenka, apresentou a reação de 12 (doze) metais com o ácido clorídrico ou muriático.

O objetivo da demonstração foi fornecer um tipo de experiência sensorial que o *software* não pode oferecer, como sentir a mudança de temperatura e a liberação de bolhas. Com o uso do *software*, os alunos puderam ter acesso a experimentos de diversos metais e ácidos. Os estudantes perceberam quais os metais reagem e quais não reagem com ácidos.

A aula do *Software* Yenka foi escolhida dentre as que estão disponíveis de forma gratuita e que podem ser acessadas *online*. O nome da aula em inglês "reactivity of metals (acid)", ou "reatividade dos metais com ácidos". Foi feita tradução própria para o Português, já que a aula estava toda em Inglês. A aula sofreu algumas adaptações, como a adição de perguntas norteadoras e algumas explicações do que era para ser feito, como explicitar onde é necessário só clicar ou clicar e arrastar. Assim foi necessário adicionar algumas caixas de texto.

Essa aula foi selecionada por se tratar de um assunto pertinente ao ensino da Química, e devido à demonstração não poder ser feita de forma experimental com tantos metais na sala de aula. As imagens utilizadas no Yenka mostram onde o metal é encontrado, o que já pode levar o aluno a associar o metal com o seu uso no dia-a-dia. Outro motivo é a fácil observação das evidências dessa reação ao formar um gás e analisar as mudanças de coloração da solução.

Embora haja muitos aspectos positivos conforme os citados anteriormente, as aulas experimentais no laboratório virtual também têm suas limitações e dificuldades. Inicialmente foi realizada uma experiência em sala com o mesmo tipo de reação que posteriormente seria trabalhada no *Software* Yenka, mas não foi possível aos alunos sentirem a variação da temperatura da reação, pois a quantidade limitada dos reagentes não permitiu a realização da experiência por diversas vezes.

Antes de realizar a aula, já haviam sido trabalhados "ácidos e bases", "reações Químicas e suas evidências", "reações de combustão" e "reação de neutralização", sendo o próximo tema "reações de ácido com metais".

As aulas relativas ao tema estudado ocorreram durante três semanas, em seis aulas, nesse período uma pausa devido a feriados. Os horários são geminados, o que contribuiu para a realização do trabalho, pois havia mais tempo para as atividades.

As avaliações foram feitas com base nas discussões em sala, com a participação dos alunos, sobre a pertinência de comentários e conclusões que chegaram.

- 1. Aula expositiva sobre as reações de ácidos com metais.
- 2. Aula dialógica sobre como os metais reagem com ácidos.
- 3. Aula expositiva da utilização o Yenka
- 4. Realização da aula experimental utilizando o laboratório virtual Yenka.
- 5. Aula dialógica com a turma sobre a prática no *software* Yenka.

6. Aula dialógica sobre a reatividade de um metal e sua utilização no cotidiano.

## **5. TELAS DA AULA EXPERIMENTAL REALIZADAS NO LABORATÓRIO VIRTUAL**

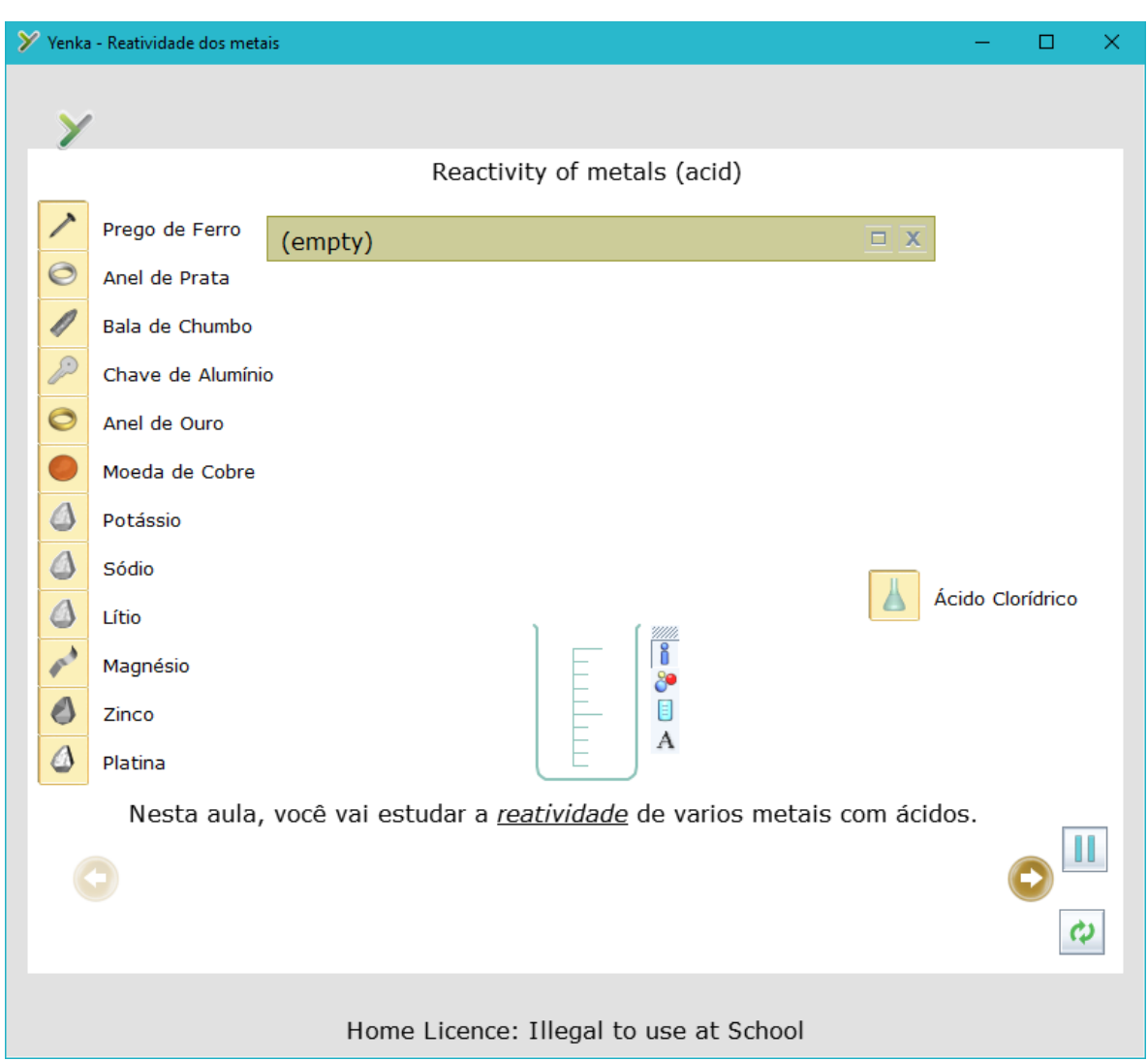

**Figura 5: Imagem inicial da aula experimental**

Na **Figura 5** existe um béquer, alguns metais que serão testados e o ácido clorídrico. No lado esquerdo estão organizados os metais que serão testados, não estando em ordem de reatividade. Do lado direito, a única caixa traz o ácido clorídrico, que é um ácido forte e produz, em meio aquoso, o íon hidrônio (RUSSELL, 2006).

$$
HCl + H_2O \rightarrow Cl^{-i+H_3O^{+i\lambda}i}
$$

Qualquer ácido poderia ser utilizado, e outra possibilidade é usar quantidades e balanceamento, mas este trabalho apenas contemplou a parte qualitativa das reações, pois não foi trabalhado ainda com a turma o conteúdo de estequiometria.

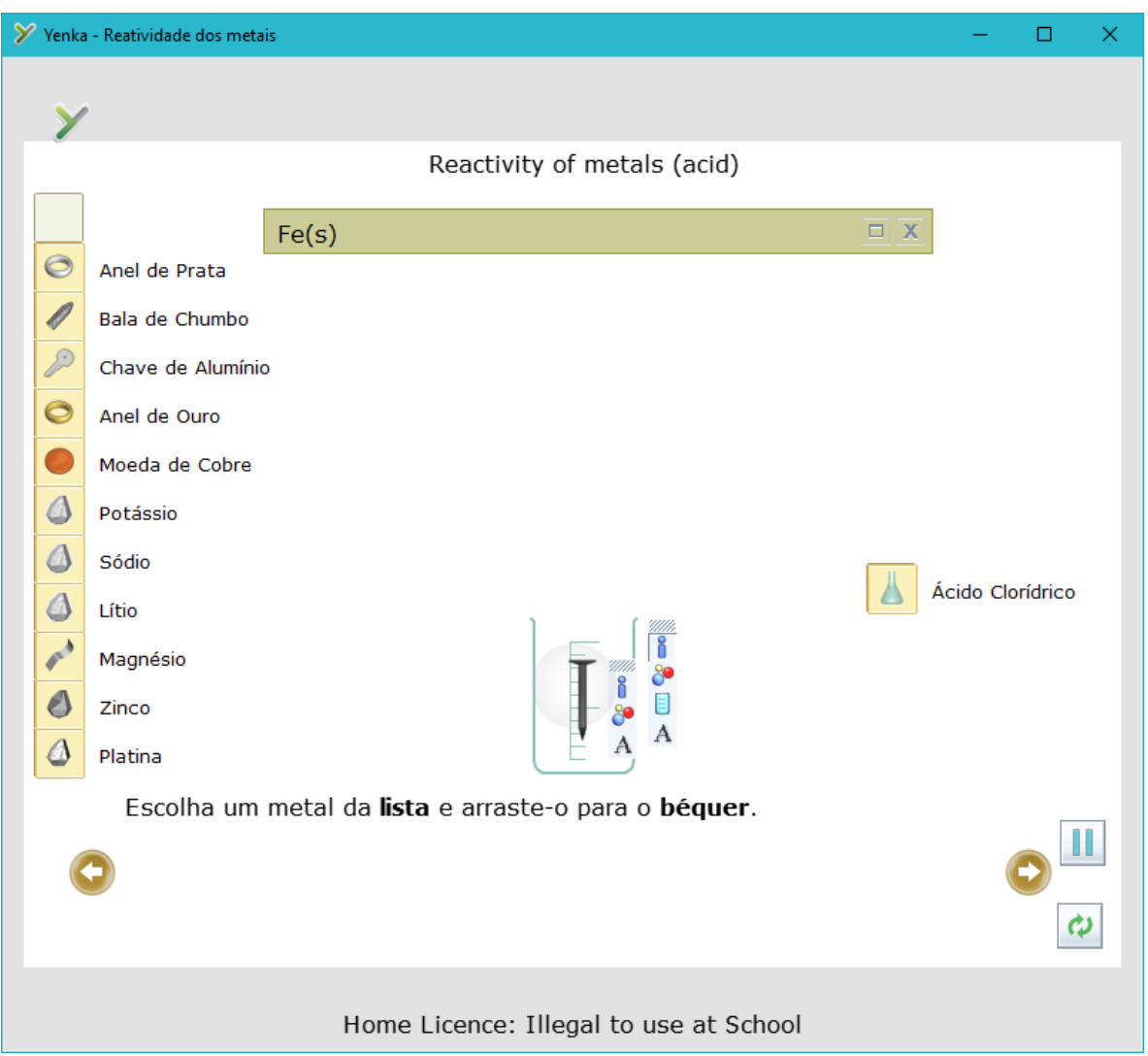

**Figura 6: Imagem do segundo passo, arrastando o prego.**

A **Figura 6** mostra como é o ícone do prego, associando a imagem ao conceito que já tem e à nova informação de composição do prego, que leva o nome "prego de ferro", e ainda a reafirmação da composição, pois aparece na caixa superior de informações "Fe(s)". Mostrando a informação de vários modos diferentes e já associando a conceitos já existentes, podendo favorecer a absorção de informações, à medida que o novo conceito vai ligando aos anteriores, fixando-se melhor.

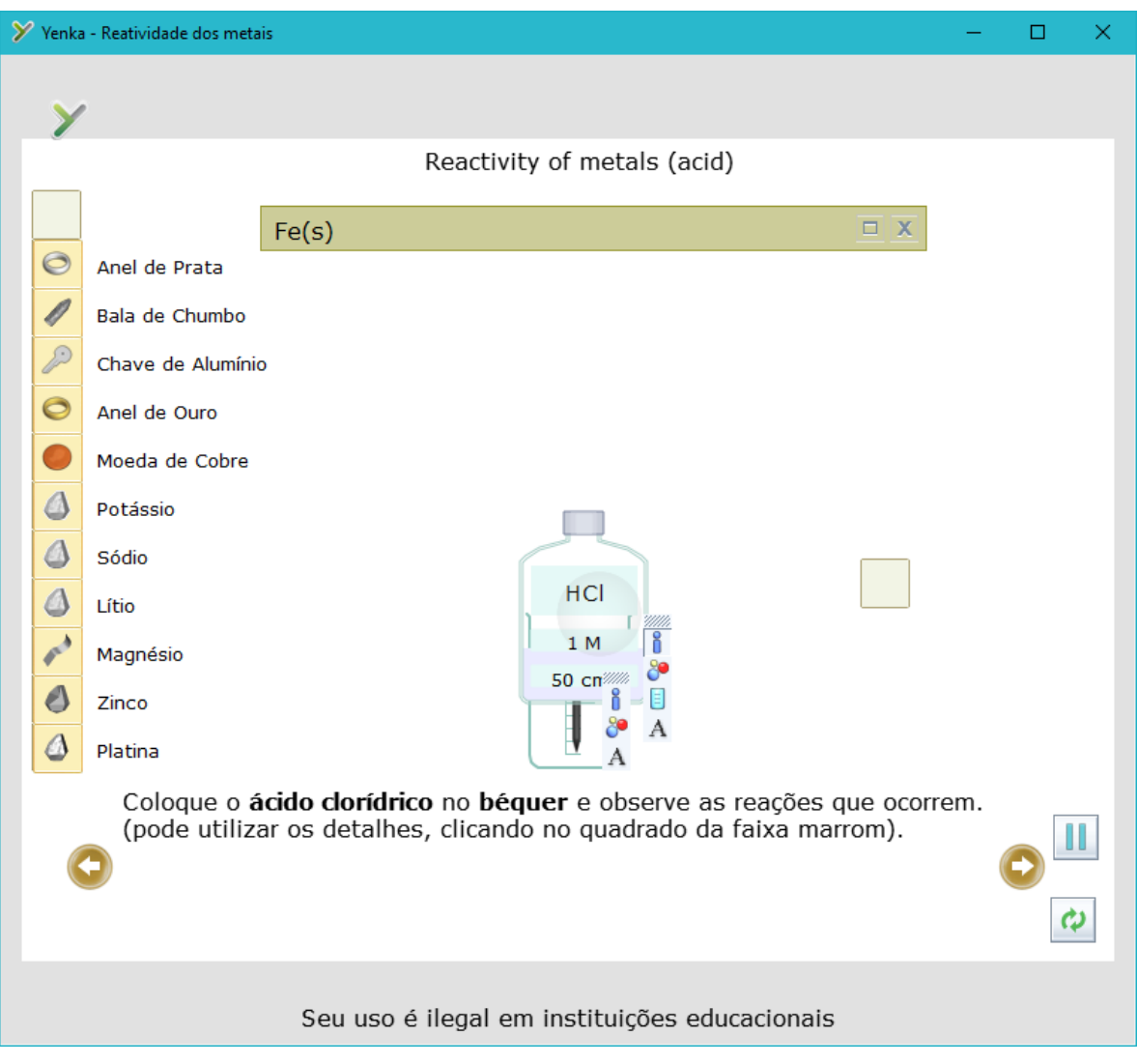

**Figura 7: Arrastando o ácido para o béquer.**

A **Figura 7** mostra o ácido sendo arrastado para o béquer, onde a reação ocorrerá. Nesta figura, é possível perceber que o ácido esteve guardado em um "vidro", e é pertinente comentar que isso é o que acontece na vida real, e lembrando ainda das bases e do ácido fluorídrico, que devem ser estocados em "plásticos". Este tipo de informação pode aproximar o aluno do laboratório real, dando informações que são específicas do local de trabalho do químico.

Também é possível trabalhar nesta imagem o rótulo do ácido, que mostra a sua fórmula química, concentração e volume. Mesmo que não tenha sido trabalhado as quantidades, foi relembrado aqui que as quantidades são pertinentes, além de que é um costume no laboratório sempre identificar frascos e vidrarias.

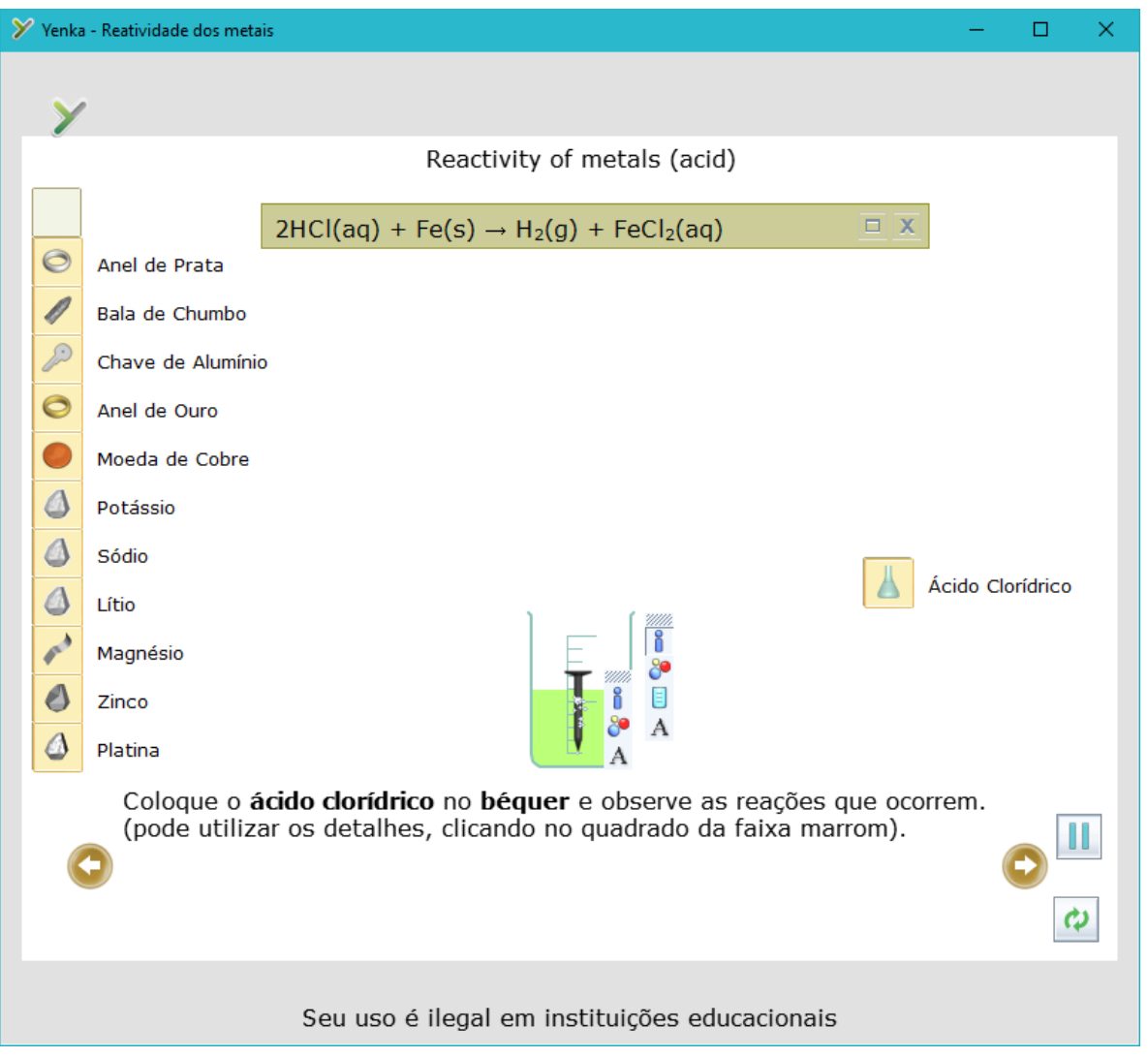

**Figura 8: Como a reação é apresentada no programa.**

A **Figura 8** mostra a reação que ocorre com o prego ao entrar em contato com o ácido. Nesta imagem não é possível perceber, mas o programa não mostra o prego sendo corroído. Mostra-se a formação de bolhas, a variação de volume e se o prego foi jogado ou não, mas não é possível ver o prego "sumindo" aos poucos, o que pode levar o aluno a assumir de forma errônea que as reações não têm um reagente limitante, que ela poderia ocorrer até o fim dos tempos.

Apesar desta limitação, é possível perceber que a mudança de cor vai ocorrendo aos poucos, ou seja, as reações não apenas começam e duram um instante, mas pode demorar. Outro detalhe que alguns alunos perceberam, as bolhas saem do local onde o prego se encontra, deixando claro que a reação além da presença do ferro, precisa também estar em contato direto com o ácido.

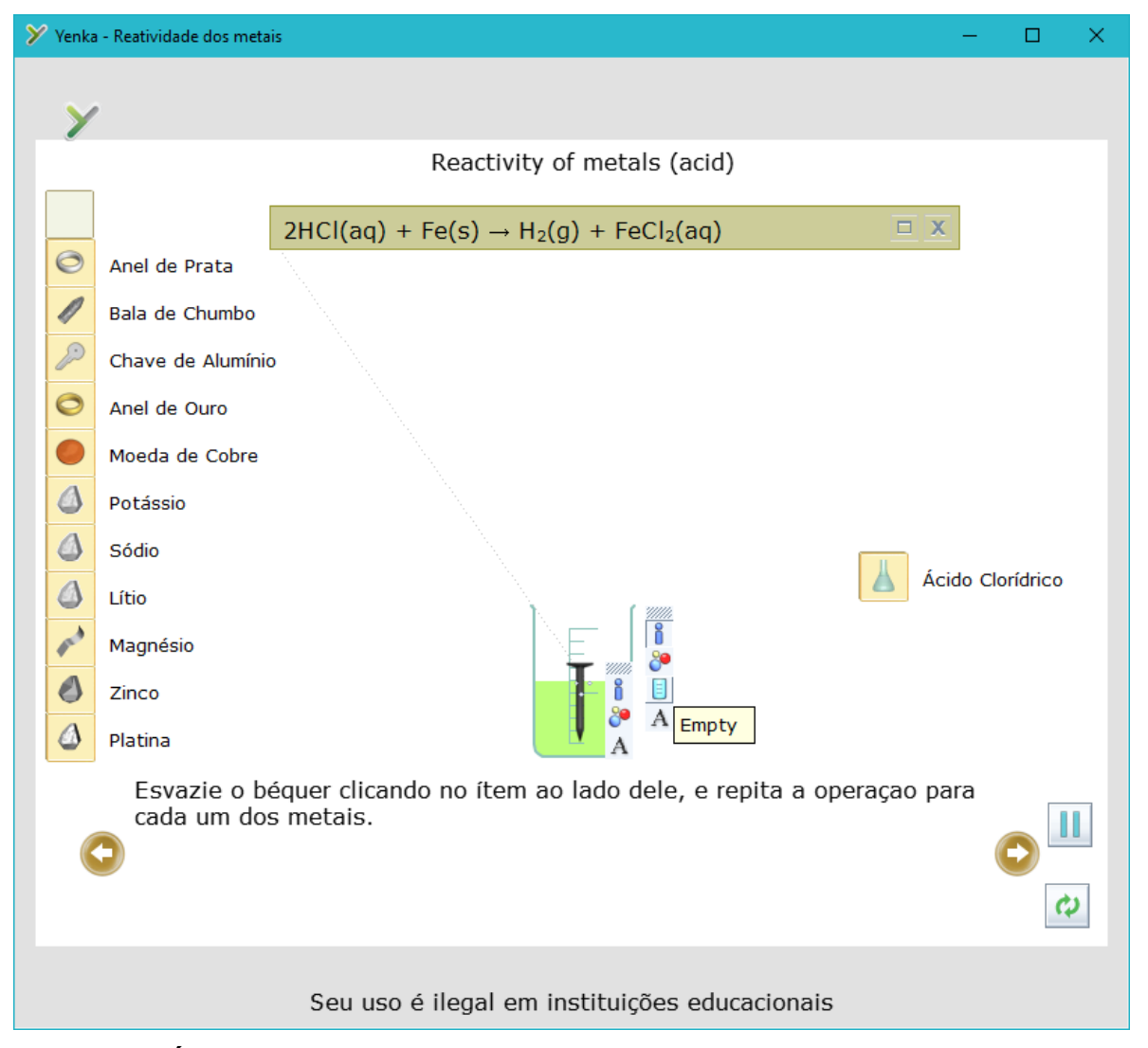

**Figura 9: É pedido que repita os passos anteriores e verifique cada reação.**

A **Figura 9** mostra o que deve ser feito após essa prática, que apenas limpar o béquer, clicando em "*Empty*" e recomeçar. Essa facilidade também é uma limitação, pois umas das práticas realizadas num laboratório real é a necessidade de se lavar todas as vidrarias que foram utilizadas, fazer o descarte correto dos resíduos das reações e deixar o laboratório sempre organizado. A facilidade de reiniciar e "lavar" o béquer na verdade pode privar o aluno de uma das atividades especificamente realizadas no laboratório de Química.

- 1) Qual é o metal mais reativo?
	- a) Au
	- b) Pb
	- c) K
	- d) Zn
- 2) Qual o metal menos reativo?
	- a) Au
	- b) Pb
	- c) K
	- d) Zn
- 3) Qual(is) a(s) evidência(s) de que as reações ocorreram?
- 4) Quais são os metais que reagem?
- <span id="page-28-0"></span>5) Quais são os metais que não reagem?

#### **6. AULAS TRABALHADAS**

#### **Semana 1**

Essa aula teve o objetivo de iniciar questionamentos e relembrar temas anteriores, além de localizar o aluno na matéria e chamar a atenção para o momento, aguçando a curiosidade. Essa aula foi uma introdução ao tema, com realização de uma aula prática, para propiciar a experiência do odor característico do gás hidrogênio e a variação da temperatura.

Nesta ocasião, os alunos ficaram em círculo assistindo a reação que foi realizada em um copo de vidro, cheio até a metade com o ácido muriático e metade de uma palha de aço imersa no ácido. Logo foi notado por eles que o copo soltava um "cheiro ruim" e esquentava. Alguns alunos associaram o cheiro às bolhas e questionaram sobre isso. Os reagentes utilizados e a vidraria eram da escola, foram utilizados reagentes de baixa concentração, mas de mais fácil acesso com o intuito de aproximar o aluno à realidade dele.

Após a experiência, foi feita uma aula expositiva sobre a reação de metais com ácidos, retomando aos detalhes que eles perceberam. Quando comentado que sempre é produzido o mesmo gás, o Hidrogênio,  $H_2$ , os alunos chegaram à conclusão de que as bolhas liberadas no experimento eram deste gás. Outro item importante foi o aumento da temperatura sentido, que é outra característica desse tipo de reação. Depois foi realizada uma atividade de fixação, onde os conceitos vistos em sala foram reutilizados. Foi possível notar que sempre colocaram a formação do gás hidrogênio, mas houve dificuldade em prever qual o sal formado. Como tarefa para ser realizada em casa, para a próxima semana, foi enviada uma lista de exercícios.

Foi notável o interesse dos alunos quanto a questionamentos que foram levantados em sala, pois comentaram e questionaram, levando para o cotidiano, buscando exemplos de ácidos em casa, para repetir a experiência em casa. Logo no início do debate, os alunos perguntaram que cheiro era aquele, onde respondi que seriam impurezas, pois estávamos utilizando materiais impuros, de baixo custo. Outro questionamento foi em relação ao calor liberado, de onde tinha vindo. Neste momento respondi das ligações que estavam sendo rompidas e formadas, e que foi liberado mais energia. Os alunos também perguntaram quais os produtos formados na reação. Os alunos questionaram onde poderiam encontrar o ácido clorídrico, mas seus próprios colegas responderam que este era um produto, encontrado em mercados comuns.

Após ver a reação, com os alunos ainda em círculo, foi lançada aos alunos a pergunta: "como vocês sabem que a reação ocorreu?" O objetivo da pergunta foi relembrar as evidências macroscópicas que as reações químicas podem mostrar. Vários alunos responderam que por causa do cheiro forte, outros comentaram que viram bolhas saindo. Outros também relataram que era porque a palha de aço estava "sumindo", mas a turma como um todo chegou ao consenso de que este último não é uma evidência, explicando para isso que a água também evapora e some, mas não é uma reação química. O objetivo dessa discussão também foi alcançado, pois conseguiram argumentar e chegar à conclusão esperada. Os alunos concluíram que a evidência de que a reação ocorreu foi a formação de gás, e ainda chegando à ideia de que a palha de aço sumindo não caracteriza esta reação. O argumento da formação de gás veio da visualização de bolhas sendo formadas, separando assim algumas partículas do meio. Alguns alunos colocaram que a liberação de calor é relativa a esse tipo de reação e pode ser sentido facilmente.

Ao final da aula e do experimento foi perguntado o que era o cheiro e a conclusão a que chegaram? Eles responderam que estas são partículas de gases que saiam da reação, e que poderia ser isso que estava causando as bolhas, assim como acontecia com o antiácido em água, que foi uma reação que eles já haviam visto no ano anterior, na aula de Química.

#### **Semana 2**

As aulas dessa semana tiveram como objetivo trabalhar o tema de reatividade voltado para questões do cotidiano, discutindo o uso dos materiais e a necessidade da utilização de materiais que não reagem. Com isso em foco, foi iniciada relembrando as reações já estudadas e a prática realizada na semana anterior. Foi lançada a pergunta: "será que todo metal reage com ácido?". A discussão teve como objetivo aguçar a curiosidade da utilização dos metais. A grande maioria acreditava que sim, todos os metais reagiam, mas alguns não reagiam muito, ou reagiam lentamente. Neste momento, para situar mais o tema, algumas questões ainda foram levantadas: "existe a necessidade de utilizar um material que não reage?". Houve um consenso de que há sim a necessidade para, por exemplo, fazer panelas e talheres, pois para comer, não pode ter "sujeira".

Após a discussão em sala de aula, os alunos foram levados à sala de vídeo, e com o auxílio de um *data show,* foram apresentados ao programa Yenka e como utilizá-lo. Foi mostrado como e onde baixar, como instalar e como fazer o cadastro, como iniciar as aulas, e alguns comandos básicos como o botão "*reload*", que no *software* serve para reiniciar a aula. Aqui não foi possível deixá-los experimentarem, pois o tempo era curto.

#### **Semana 3**

Neste momento o objetivo principal foi trabalhar com o *software* em sala, depois uma discussão para concluir este tema. Foi proposto aos alunos que, em duplas, se dirigissem aos computadores que já estavam ligados e com o programa aberto. Após o trabalho experimental, foi trabalhada em sala a questão levantada no início do projeto: "será que todo metal reage com ácido?". A discussão teve como objetivo também, associar o uso de metais mais nobres à sua utilização.

A aula prática foi realizada em dois computadores na sala de aula, em estações de trabalho separadas. Enquanto alguns alunos faziam uma atividade no caderno, dois alunos foram a um dos computadores e realizaram a aula no laboratório virtual. Ao término da atividade, os alunos voltavam aos lugares e continuavam a atividade.

Pelo fato de ser muito instintivo e fácil de utilizar, não apresentaram muita dificuldade em utilizar o programa. A empolgação e a curiosidade os levaram a questionar a possibilidade de fazer outras reações, o que serviu como um dos objetivos, que foi atrair a atenção dos alunos.

Depois de realizar a experiência no computador, os alunos tiveram de anotar o que foi observado em cada experiência. As observações foram relativas à mudança de cor, explosão e formação de bolhas. Perguntas sobre o aumento da temperatura também foram levantadas pelos alunos. Foi possível notar, que as observações quase sempre colocaram a formação de gás Hidrogênio, e não um gás qualquer, o que levou a perceber que o conteúdo visto em sala foi utilizado.

O objetivo do questionário foi fomentar uma discussão realizada em sala, com a relação entre o uso do metal em determinada área e o preço dele, além da importância do Ouro, Cobre e Platina.

Alguns questionamentos foram levantados: "por que o ouro é utilizado como joia?"; "será que está relacionado à sua beleza? será que é só por que ele é raro?". Alguns alunos conseguiram perceber e comentaram que o ouro é bonito, mas existem as bijuterias, que podem ser pintadas e fica tão bonito quanto o ouro, chegando assim à conclusão de que não é caro somente por ser "bonito". Ainda chegaram à conclusão de que o ouro é caro por ser duradouro, sendo um item que irá "durar pra sempre". Após essa discussão, foi exposto que o ouro utilizado nas joias é uma liga metálica com vários metais para ficar mais bonito e resistente.

Dando continuidade à aula, quando os alunos foram indagados onde o cobre era encontrado, responderam que em moedas, pois esta foi a imagem do cobre no *software*. Quando questionados o porquê a escolha do cobre, logo responderam que era uma moeda, e dinheiro não poderia perder valor, logo, tinha de ser um material duradouro também. Outro uso deste metal também foi levantado pelos alunos, a utilização em fios e cabos que passam corrente elétrica. Neste ponto, os alunos chegaram à conclusão que a CEMIG, a empresa que produz e distribui eletricidade para a cidade, não iria querer gastar dinheiro para substituir toda a fiação, utilizando assim materiais condutores de corrente elétrica e pouco reativa.

O terceiro metal que não reagiu no experimento foi a platina, esta trabalhada com o conhecimento prévio de alguns alunos. Quando perguntado sobre sua utilização, alguns alunos comentaram que é o usado em implantes ortopédicos. Foi necessário comentar que a platina não é utilizada para imobilizar o osso no caso de fraturas, e que nesse caso, é utilizada uma liga chamada de material cirúrgico, e a platina é utilizada em implantes dentários e DIUs. Neste momento alguns alunos chamaram a atenção quando chegaram à conclusão de que um metal dentro do corpo deveria durar muito, pois se não durasse, deveria ser trocado sempre, o que pode aumentar o risco de infecções e desconforto do paciente.

Foi possível notar nessa discussão, que os alunos que participaram ativamente do experimento na prática estavam mais participativos e estavam chegando às conclusões sem a necessidade do auxílio do professor, e apenas como mediador da discussão.

<span id="page-33-0"></span>Ao finalizar as aulas e os experimentos, percebeu-se que os alunos compreenderam que a utilização dos vários metais estão diretamente relacionados aos conceitos trabalhados no conteúdo de Química, sendo que o seu valor pode ser explicado por suas características físico-químicas.

#### **7. CONCLUSÃO**

Trabalhar o tema de reações químicas sem ver evidências das reações é pedir muito da capacidade de abstração que o aluno tem, sendo assim, utilizar deferentes técnicas para mostrar quando as reações ocorrem pode ser uma forte aliada no ensino de Química. Não é possível ver os átomos se movimentando, se chocando e reagindo no meio reacional, por isso o uso de modelos e experiências para mostrar quando uma reação irá ocorrer se mostra um aliado do ensino. O uso de simulações, como foi relatado no capítulo 2, se mostrou várias vezes uma forma de auxiliar alunos a criar modelos para explicar os fatos do cotidiano. A realização desta aula mostrou que a experiência proporcionada pelo Yenka auxiliou na formação dos modelos, o que pôde ser verificado na fala dos alunos em meio à discussão.

Os alunos participaram ativamente do processo, desenvolvendo hipóteses e realizando os experimentos, tentando confirmá-las. Os alunos pensavam que todos os metais reagem com ácidos, e no laboratório virtual puderam realizar vários experimentos, para verificar se de fato reagiam. Com a realização dos experimentos, os alunos puderam verificar que nem todos os metais reagem com o mesmo ácido, e que esta propriedade está relacionada à utilização dos metais no cotidiano.

O uso do *software* propiciou que a aula prática fosse feita com diversos materiais que seriam difíceis de adquirir. As dificuldades que poderiam ser encontradas num laboratório real, como o custo dos reagentes, a falta de local ideal para a realização dessas práticas que liberam gases, o tempo gasto para organizar os reagentes e vidrarias, foram minimizadas, fazendo dessa metodologia uma opção favorável.

Com o uso do *software* a turma teve uma participação melhor, pois não ficaram apáticos como em outras aulas, fizeram perguntas e questionamentos que eles não poderiam ter feito sem que tivessem realizado os experimentos virtuais. Com essa experiência, os alunos puderam levantar hipóteses, testá-las e chegar as suas próprias conclusões. Conclui-se então que este trabalho permitiu aos alunos uma discussão rica sobre as reações dos metais, que eles mesmos conduziram durante o processo, se apropriando da tarefa. Embora não tenha testado se houve de fato aprendizagem sobre o conteúdo, acredita-se que ensinar a reatividade dos metais utilizando o *software* Yenka é uma boa estratégia para o processo de ensino e aprendizagem.

#### <span id="page-36-0"></span>**BIBLIOGRAFIA**

BENITE, A. M. C.; BENITE, C. R. M.; FILHO, S. M. D. S. Cibercultura em Ensino de Química: Elaboração de um Objeto Virtual de Aprendizagem para o Ensino de Modelos Atômicos. **Química Nova na Escola**, São Paulo, v. 33, n. 2, p. 71-76, Maio 2011. Acessado em [http://qnesc.sbq.org.br/online/qnesc33\\_2/01-EQM3010.pdf em 23/06/16.](http://qnesc.sbq.org.br/online/qnesc33_2/01-EQM3010.pdf%20em%2023/06/16)

BORGES, A. T. Novos rumos para o Laboratório Escolar de Ciências. **Caderno Brasileiro de Ensino de Física**, v. 19, n. 3, p. 291-313, Dezembro 2002. Acessado em https://periodicos.ufsc.br/index.php/fisica/article/download/9896/9119 em 23/06/16.

BLOSSER, Patricia E. A Critical Review of the Role of the Laboratory in Science Teaching. 1980. Acessado em http://files.eric.ed.gov/fulltext/ED206445.pdf em 23/06/16.

CÉSAR, E. T.; REIS, R. D. C.; ALIANE, C. S. D. M. Tabela Periódica Interativa. **Química Nova na Escola**, São Paulo, v. 37, n. 3, p. 180-186, Agosto 2015. Acessado em http://qnesc.sbq.org.br/online/qnesc37\_3/05- EQM-68-14.pdf em 23/06/16.

DA SILVA, Silvana Dias; DA SILVA, Vanessa Mendes; SOARES, Alessandro Cury. O CINEMA E OS QUADRINHOS: FERRAMENTAS ALTERNATIVAS PARA O ENSINO DE QUÍMICA. **Encontro de Debates sobre o Ensino de Química**, v. 1, n. 01, 2013. Acessado em https://www.revistas.unijui.edu.br/index.php/edeq/article/viewFile/2840/2413 em 23/06/16.

EICHLER, M. L.; JUNGES, F.; DEL PINO, J. C. O papel do jogo no ensino de radioatividade: os *software*s Urânio-235 e Cidade do Átomo. **RENOTE**, v. 3, n. 1, 2005. Acessado em http://www.seer.ufrgs.br/renote/article/viewFile/13800/7997 em 23/06/16.

EICHLER, M.; PINO, J. C. D. Carbópolis: um *software* para Educação Química. **Química Nova na Escola**, São Paulo, v. 11, n. 1, p. 10-12, Maio 2000. Acessado em http://qnesc.sbq.org.br/online/qnesc11/v11a02.pdf em 23/06/16.

FERREIRA, Ricardo ALVES et al. Cinema e ensino de Física. **Anais do XVIII Simpósio Nacional de Ensino de Física**, v. 26, 2006. Acessado em http://www.cienciamao.usp.br/dados/snef/\_cinemaeensinodefisica.trabalho.pd f em 23/06/16.

FILHO, C. R. D.; ANTEDOMENICO, E. A perícia criminal e a Interdisciplinaridade no Ensino de Ciências Naturais. **Química Nova na Escola**, São Paulo, v. 32, n. 2, p. 67-72, Maio 2010. Acessado em http://qnesc.sbq.org.br/online/qnesc32\_2/02-QS-6309.pdf em 23/06/16.

HOFSTEIN, Avi. The laboratory in chemistry education: Thirty years of experience with developments, implementation, and research. **Chemistry Education Research and Practice**, v. 5, n. 3, p. 247-264, 2004. Acessado em http://www.uoi.gr/cerp/2004 October/pdf/06HofsteinInvited.pdf em 23/06/16.

HOFSTEIN, A.; LUNETTA, V. N. The laboratory in science education: Foundations for the twenty‐first century. **Science education**, v. 88, n. 1, p. 28-54, 2004. Acessado em http://gpquae.iqm.unicamp.br/gtexperimentacao.pdf em 23/06/16.

LUCENA, G. L.; SANTOS, V. D. D.; SILVA, A. G. D. Laboratório virtual como alternativa didática para auxiliar o ensino de Química no ensino médio. **Revista Brasileira de Informática na Educação**, Porto Alegre, v. 21, n. 2, p. 27-36, Agosto 2013. Acessado em http://www.br-ie.org/pub/index.php/rbie/article/view/1427 em 23/06/16.

LUNETTA, Vincent N.; HOFSTEIN, Avi; CLOUGH, Michael P. Learning and teaching in the school science laboratory: An analysis of research, theory, and practice. **Handbook of research on science education**, p. 393-441, 2007.

MELEIRO, A.; GIORDAN, M. Hipermídias no ensino de modelos atômicos. **Química Nova na Escola**, São Paulo, v. 19, n. 2, p. 17-20, Novermbro 1999. Acessado em http://qnesc.sbq.org.br/online/qnesc10/eqm.pdf em 23/06/2016.

MINTZES, Joel J. et al. **Ensinando ciência para a compreensão: uma visão construtivista**. 2000.

PAIVA, J.; TRINDADE, J.; GIL, V. M. Estereoscopia no Ensino da Química. **Boletim da Sociedade Portuguesa de Química**, v. 86, p. 63-70, 2002.

PAULA, H. F. D. As Tecnologias de Informação e Comunicação, o ensino e a aprendizagem de Ciências Naturais. In: MATEUS, A. L. **Ensino de Químicas mediado pelas TICs**. 1ª. ed. Belo Horizonte: UFMG, v. 1, 2015. Cap. 7.

QUINTINO, C. P.; RIBEIRO, K. D. F. A Utilização de filmes no processo de ensino aprendizagem de Química no Ensino Médio. **Anais do XV Encontro Nacional de Ensino de Química (XV ENEQ)–Brasília, DF, Brasil**, 2010. Acessado em http://www.xveneq2010.unb.br/resumos/R0472- 1.pdf em 23/06/16.

ROCHA, M. T. L. et al. Sugestão de abordagem para o ensino de ciências: o uso de um seriado de TV. **Revista Ciência & Ideias**, v. 1, n. 2, p. 1-12, Abril/Setembro 2010. ISSN 2176-1477.

ROSITO, Berenice Álvares. O ensino de ciências e a experimentação. **Construtivismo e ensino de ciências: reflexões epistemológicas e metodológicas**, v. 3, p. 195-208, 2003.

RUSSELL, J. B. **Química Geral**. São Paulo: Pearson Makron Books, v. I, 2006.

SANTOS, P. N. D.; AQUINO, K. A. D. S. Utilização de Cinema na Sala de Aula. **Química Nova na Escola**, São Paulo, v. 33, n. 3, p. 160-167, Agosto 2011.

STOJKOVIC, Milan D.; KOSTIC, Danijela A.. UTILIZATION OF CONTEMPORARY TOOLS IN TEACHING CHEMISTRY – COMPUTERS, COMPUTER PROGRAMS AND INTERNET. Bulgarian Journal Of Science Education, Servia, v. 18, n. 4, p.108-118, 2009. Disponível em: <http://khimiya.org/pdfs/EKHIMIYA\_18\_4\_STOJKOVIC.pdf>. Acesso em: 02 jul. 2015.

VALENTE, J. A. O uso inteligente do computador na educação. **Revista Pátio**, v. 1, p. 19-21, 1997.

WHITE, R. F. The link between the laboratory and learning. **International Journal of Science Education**, v. 18, n. 7, p. 761-774, 1996.

WOOLNOUGH, B. E. **Practical science:** The role and reality of practical work in school science. Inglaterra: Open University Press, 1991.